# Quick Guide

**Linux** Command Line

**Anuchit Chalothorn** 

#### **About**

- Senior Software Engineer @ SIPA
- Fedora Ambassador @ Fedora Project
- Ubuntu LocoTeam @ Ubuntu Club

#### Linux?

- Operating System
- "Linux" = Linux kernel
- Linus Torvalds develop Linux kernel
- More than 10,000 developers around the world
- Release under GNU/GPL Version 2.0

# Why command line?

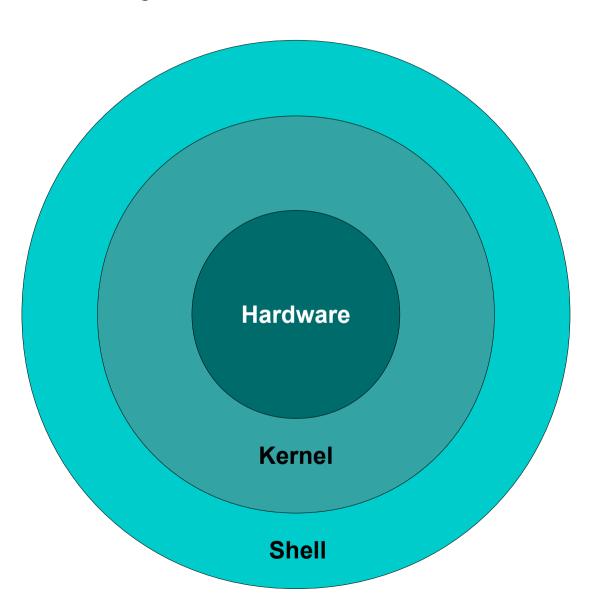

#### Shell

chabu@pirate:~\$

#### root@pirate:~#

\*\* file and directory is case sensitive \*\*

\$command <option>

Eg: Is -la

\*\* use TAB to complete command \*\*

- whoamishow who you are
- **Is** list file & directory
- cpcopy file

- cd
   change to \$HOME directory
- cd somedir
   change to somedir
- pwd
   show current directory

• mv

move or rename file & directory

- touch filename
   create blank file
- cat filename
   view content in file

• **ps** list the process

pstree
 list the process as tree

cat filename
 view content in file

- tar myfile.tar myfile
   create archive file .tar
- gzip myfile
   create archive file .gz
- tar zxvf myfile.tar.gz myfile
   create archive in tar then gzip

## Pipe and Direction

- Pipe | combined shell command
- Direction >,<, >>
  sent out put, sent input
- Step Command line;
   run more command in 1 line

### Pipe & Direction

- Is -la | more list all file in current directory with page break
- Is -la > mylistfile.txt
   list all fire in current directory and save the result to mylistfile.txt
- cat mylistfile.txt > mylistfile2.txt
   list content and sent to mylistfile2.txt

## Pipe & Direction

- touch mylistfile3.txt
- echo "Hello World" > mylistfile3.txt
- echo "My name is Anuchit.ch" >> mylisyfile3.txt

#### **Editor in Command Line**

- vim or vi
- pico
- nano
- mcedit

#### **Advance Command Line**

Combine shell script with basic command or shell programming...

# Q & A

# CC creative CC commons

CC-BY-SA